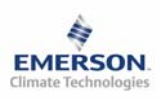

# **Контроллер торгового оборудования и холодильных камер EC2-291**

**Инструкция по эксплуатации**

#### **Содержание:**

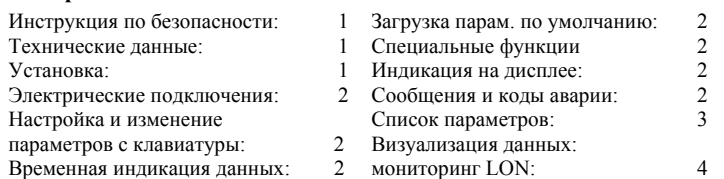

**Примечание: Документ содержит краткие инструкции для специалистов. Запишите в последний столбец списка параметров собственные настройки. Более детальную информацию смотрите в Руководстве пользователя.** 

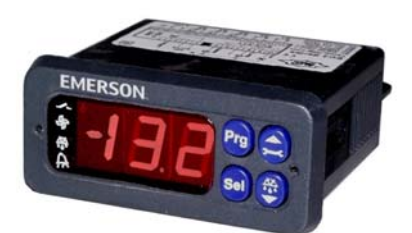

Контроллер EC2-291 предназначен для управления температурой воздуха, оттайкой и вентилятором (ами).

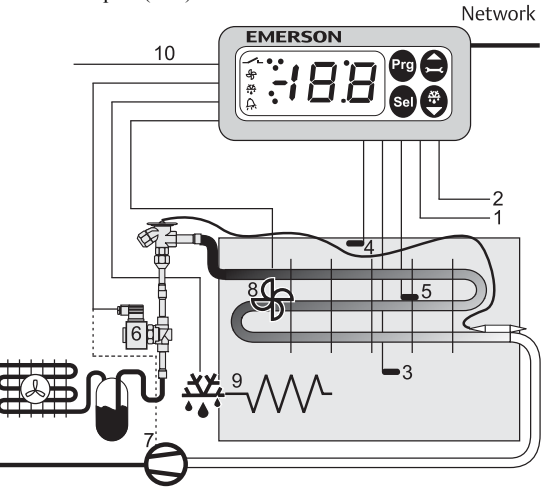

**Только датчики серий ECN-Nxx или ECN-Pxx могут быть использованы в качестве датчиков** (3) и (4), которые замеряют температуру воздуха на входе и на выходе из испарителя и отправляют сигнал в контур термостатирования. Для управления потоком хладагента через ТРВ используется выход на соленоидный вентиль (6). Датчик ECN-Fxx (5) на ребре служит для окончания оттайки. Контроллер имеет выходные реле для управления соленоидным вентилем (6), ТЭНом (9), вентилятором испарителя (8) и запасной (10). Смотрите технические характеристики входов и выходов справа в таблице.

Два свободных цифровых входа и один цифровой выход могут быть использованы для различных функций, см. список параметров на стр. 3.

# **! Инструкция по безопасности:**

- **Прочитайте инструкцию полностью. Неправильное подключение может стать причиной выхода из строя контроллера, поломки системы или травмы.**
- **Продукт предназначен для использования персоналом, имеющим специальное образование и навыки.**
- **Проверьте электрические характеристики оборудования.**
- **Отсоедините электропитание от системы перед установкой.**
- **Не превышайте допустимых пределов по температуре.**
- **При подключении руководствуйтесь соответствующими местными стандартами.**

# **Технические характеристики**

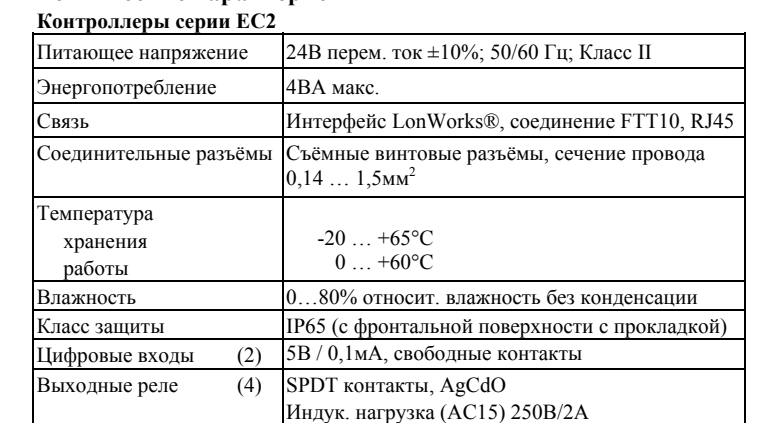

Резист. нагрузка (AC1) 250В/6A; 12A общий ток

## **Монтаж**

EC2-291 монтируется в панель с отверстием 71 x 29мм. Смотрите далее схемы установки. Вставить контроллер в отверстие панели (1).

Убедитесь, что зажимы вынуты из контроллера. Вставьте шестигранник в отверстие фронтальной панели и вращайте по часовой стрелке. Зажимы должны приближаться к панели (2). Вращайте ключ, пока зажимы не соприкоснутся с панелью.

Затем повторите с другим зажимом (3). Зажимайте очень осторожно. Не повредите зажимы.

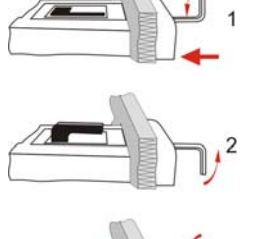

 **RUS**

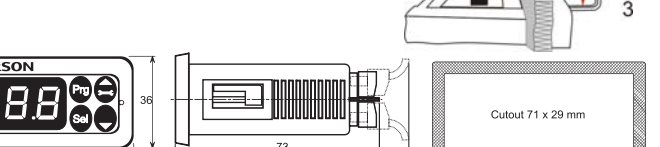

#### **Электрические соединения**

Для проведения электрических соединений смотрите схему ниже. Копия данной схемы наклеена на контроллер. Используйте провода, которые могут нагреваться до 90°C (в соотв. с EN 60730-1).

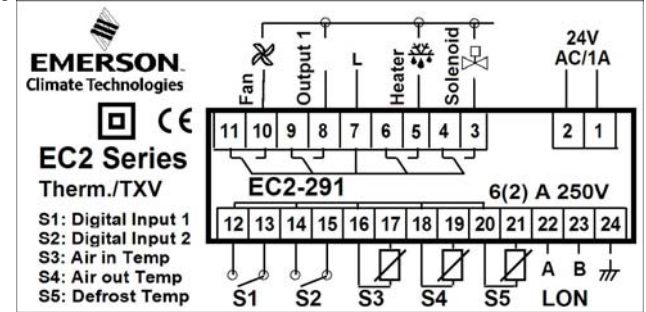

**S1: Вход очистки. При "замыкании" будут отключены функция термостатирования и реле соленоидного вентиля. S2: Дверной контакт. При "возрастании" функция дверного контакта**

**будет согласовываться с логикой параметра r0. см. страницу 3**  Аналоговые входы контроллера EC2 должны использоваться только для подключения соответствующих датчиков. Никакие другие приборы подключать нельзя. Подключение входов EC2 напрямую к сетевому питающему напряжению приведет к выходу контроллера из строя. **Обратите внимание:** Прокладывайте кабели датчиков отдельно от сетевых

питающих кабелей. Минимальное расстояние 30мм.

**Предупреждение:** Используйте для питания контроллера 24В перем. тока трансформаторы класса II (EN 60742). Не заземляйте питающие кабели 24В перем. тока. Рекомендуется использовать для каждого контроллера собственный трансформатор, а также отдельный трансформатор для контроллеров других производителей, чтобы исключить возможное вмешательство и проблемы с заземлением питающих кабелей. Подключение входов EC2 напрямую к сетевому питающему напряжению приведет к выходу контроллера из строя.

**К входам S3 и S4 подключать только датчики ECN-Nxx или ECN-Pxx. При использовании датчика ECN-Sxx температура воздуха будет демонстрироваться некорректно.** 

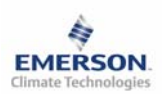

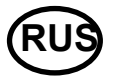

#### **Рекомендованное расположение датчиков:**

(3) датчик ECN-Nxx или ECN-Pxx температуры воздуха на входе: в центре помещения, как можно выше;

(4) датчик ECN-Nxx или ECN-Pxx температуры воздуха на выходе: по диагонали от расширительного вентиля, как можно выше на испарителе; (5) датчик ECN-Fxx окончания оттайки: по диагонали от расширительного

вентиля, как можно выше на испарителе.

Датчики температуры воздуха необходимо установить на специальных креплениях в центре потока воздуха.

Внимание: Кабели датчиков можно при необходимости удлинять.

Соединение необходимо защитить от влаги и пыли.

# **Настройка параметров при помощи клавиатуры**

Для удобства настройки при отсутствии компьютера в контроллер встроен инфракрасный порт. При помощи пульта ДУ можно быстро и просто менять параметры системы.

Также можно получить доступ к параметрам через 4х кнопочную клавиатуру дисплея. Доступ защищен цифровым паролем. По умолчанию установлен пароль «12». Процедура входа в режим настройки:

• Нажмите кнопку **PRG** и удерживайте 5 секунд, на дисплее замигает 0.

• Нажмите  $\blacksquare$  или  $\blacksquare$  пока не высветится 12 (пароль по умолчанию). • Нажмите **SEL** для подтверждения пароля.

Появится код первого параметра (/1).

Измените параметр, если требуется согласно таблице ниже.

# **Процедура изменения параметров**

• Нажмите  $\blacksquare$  или  $\blacksquare$  чтобы появился код изменяемого параметра.

- Нажмите **SEL**, чтобы появилось значение параметра.
- Нажмите  $\blacksquare$  или  $\blacksquare$  чтобы увеличить или уменьшить это значение.
- Нажмите **SEL**, чтобы подтвердить изменение и показать код.

• Повторите процедуру эту процедуру для других параметров.

**Выход с сохранением новых настроек:** 

• Нажмите **PRG**, чтобы подтвердить новые значения параметров и выйти из процедуры изменения параметров.

**Выход без сохранения изменений:** 

- Не нажимайте никакие кнопки в течение 60 секунд (время выхода).
- Нажмите "**ESC**" на пульте ДУ.

# **Запуск оттайки:**

- Оттайку можно активировать при помощи клавиатуры:
- Нажмите кнопку  $\blacksquare$  более чем на 5 секунд, на дисплее замигает 0.
- Нажмите  $\blacksquare$  или  $\blacksquare$  пока не высветится 12 (пароль по умолчанию)
- Нажмите **SEL** для подтверждения пароля
- Оттайка активирована.

# **Специальные функции:**

• Нажмите кнопки  $\blacksquare$  и  $\blacksquare$  более чем на 5 секунд.

На дисплее замигает 0.

- Нажмите Нили Плока не высветится 12 (пароль по умолчанию). Если
- пароль был изменен, введите новый пароль.
- Нажмите **SEL** для подтверждения пароля.
- На дисплее будет 0, что означает активацию специального режима.
- Нажмите  $\blacksquare$  или  $\blacksquare$  для выбора функции. Количество и список функций
- зависит от модели контроллера. Смотрите таблицу параметров ниже.
- Нажмите **SEL** для активации функции без сохранения специального режима.

Нажмите **PRG** для активации функции и для сохранения специального • режима.

Большинство специальных функций работают в режиме переключателя, т.е. первый запрос активирует функцию, второй запрос – дезактивирует. Посмотреть состояние функции можно только после выхода из специального

- режима.
- 0: Просмотр функции проверки.
- 1: Сброс аварийных сообщений.
- 2: Режим очистки. Режим очистки является эффективным ручным режимом оттайки с дополнительной функцией вкл. /откл. вентиляторов. Режим очистки нельзя использовать для изоляции системы при обслуживании.
- Только вентиляторы.
- 4: Установка 100% открытия электрического регулирующего вентиля.
- 5: Возврат значений всех параметров к заводским настройкам. Контроллер будет показывать "oF" в течение возврата и вентиль будет закрыт.

# **Визуализация данных:**

Пользователь может выбрать информацию и параметры, которые будут демонстрироваться на дисплее. В случае аварии будет поочередно демонстрироваться код аварии и выбранное значение параметра. Пользователь может блокировать аварийный код. Нажмите кнопку SEL для просмотра всех возможных параметров для вывода на дисплей.

На дисплее будет выводиться код аварии и выбранный параметр с

чередованием в одну секунду. Через две минуты дисплей вернется к параметру /1.

Также возможен временный вывод на дисплей значений всех датчиков. Это удобно при настройке системы без доступа к веб-странице контроллера. Нажимайте кнопку SEL необходимое число раз. Показываемое значение соответствует числу параметра /1. Эта функция доступна при H2 = 3.

Состояние реле «Выход 1» Работа с пультом ДУ

Авария

Индикатор сети LON

Состояние реле вентилятора Состояние реле оттайки

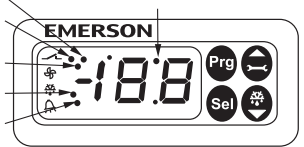

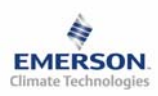

 **RUS**

**Инструкция по эксплуатации**

# **Список параметров**

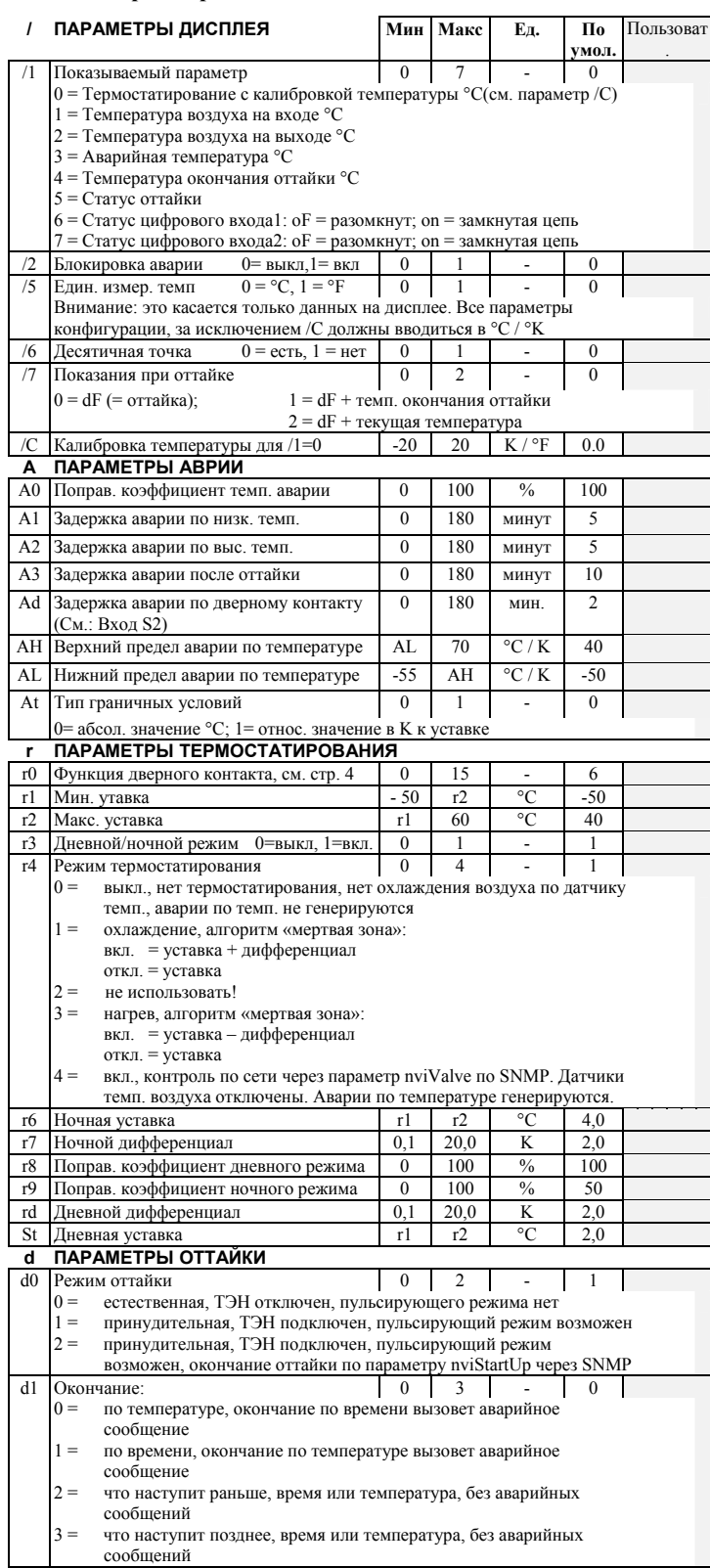

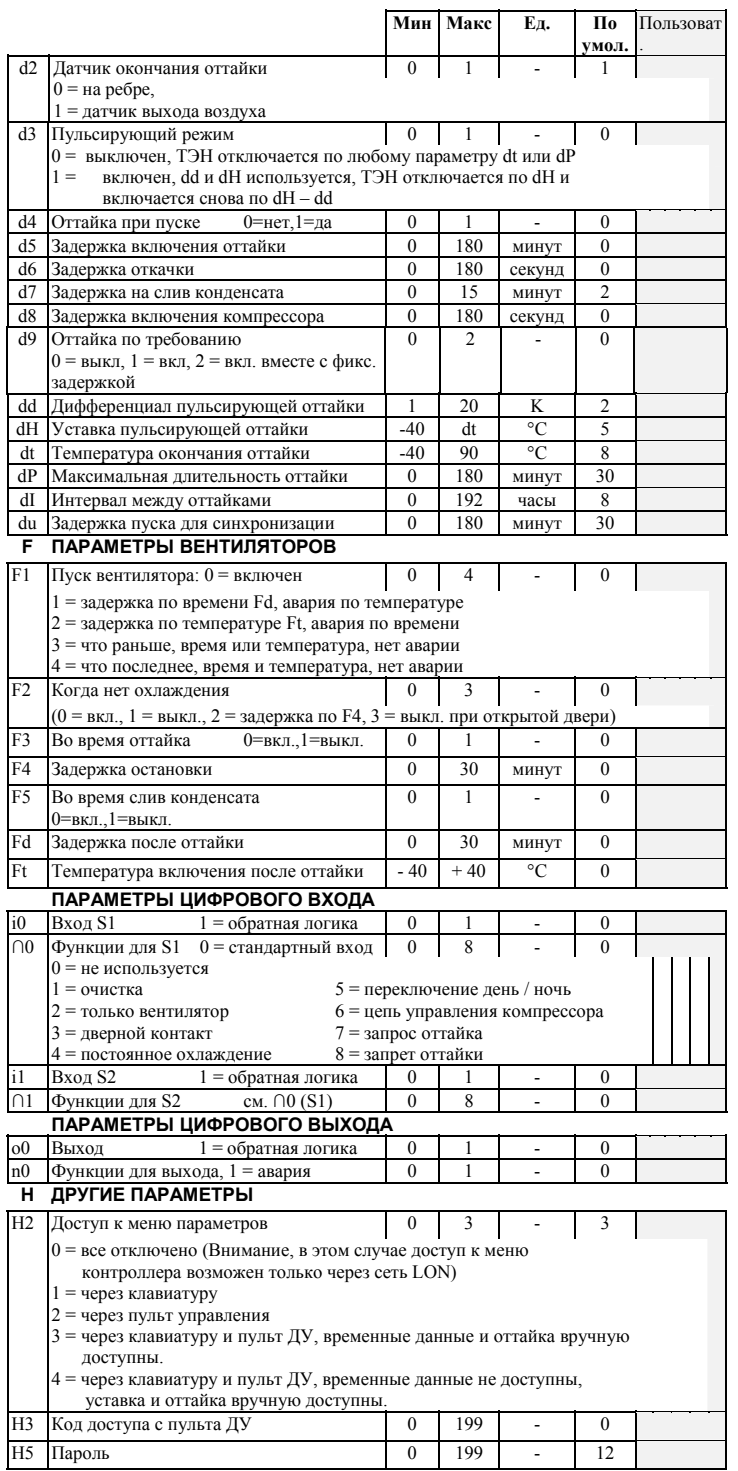

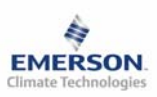

# **Контроллер торгового оборудования и холодильных камер EC2-291**

**Инструкция по эксплуатации**

#### **Дополнительно: r0 Функции дверного контакта**

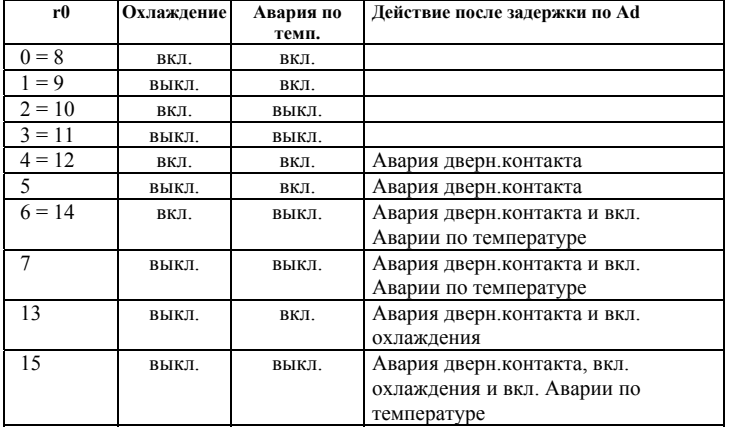

# **Формула для расчета поправ. коэффициента A0, r8, r9**  Расчет температуры по следующей формуле:

 $Temperature = Air_{in} * (1 - Mean Factor / 100) + Air_{out} * Mean Factor / 100$ Поправ. коэфф.=0 > Температура = Воздух на входе

Поправ. коэфф.=100 > Температура = Воздух на выходе

Поправ. коэфф.=50 > Температура = между темп. воздуха на входе и выходе

**Внимание: К входам S3 и S4 подключать только датчики ECN-Nxx или ECN-Pxx. При использовании ECN-Sxx температура воздуха будет демонстрироваться некорректно.** 

### **Коды аварии**

- *E2* **Авария датчика температуры воздуха на входе: д**анный код заблокирован если датчик температуры воздуха на входе не используется (A0, r8 и r9 = 100)
- *E3* **Авария датчика температуры воздуха на выходе:** данный код заблокирован если датчик температуры воздуха на выходе не используется (A0, r8 и r9 = 0) и установлен датчик окончания оттайки  $(d2 = 1)$
- *E4* **Авария датчика окончания оттайки: д**анный код заблокирован если датчик окончания оттайки не используется  $(d2 = 0)$

Пояснение к кодам аварии **E2 … E4**: Датчик не подсоединен, или цепь датчика или кабеля разомкнута, или коротко замкнута.

- *Er* **Авария вывода данных на экран**
- Данные, отправленные на экран за пределами допустимого диапазона. *Ad* **Авария дверного контакта**
- *AE* **Термостатирование в аварийном режиме**  Датчик температуры воздуха неисправен, система продолжает работать в режиме охлаждения.
- *AH* **Высокая температура**
- *AL* **Низкая температура**
- *dt* **Окончание оттайки (по времени или по температуре)**
- *Ft* **Включение вентилятора (по времени или по температуре)**

## **Сообщения**

- *---* **Нет данных для вывода на экран**
	- Экран будет показывать «---» при пуске и когда нет данных.
- *In* **Возврат к параметрам по умолчанию**
- Экран покажет «In», если вернуться к заводским уставкам параметров. *Id* **Режим получения ID контроллера**

Экран покажет «Id», если он находится в режиме приема ID контроллера. «Id» будет мигать на экране, пока не будет нажата сервисная кнопка или пройдет 30 минут и снова потребуется подтвердить ID.

 **RUS**

#### *OF* **Контроллер работает в автономном режиме**

Контроллер работает в автономном режиме и не управляет системой. Это результат команды по сети и может произойти при установке контроллера в сеть.

- *dS* **Оттайка при стоянке**
- *dP* Откачка<br>*dE* Оттойко
- *dF* **Оттайка**
- *dd* **Задержка на слив конденсата**
- *dI* **Задержка пуска компрессора**
- *du* **Задержка оттайки при пуске**
- *Cn* **Очистка**
- *CL* **Все аварийные сообщения удалены**

#### **Просмотр параметров: Мониторинговый сервер LON**

Контроллер **EC2-291** имеет сетевой интерфейс протокола LON для прямого подключения к мониторинговому серверу. В сеть LON контроллер подключается посредством кабеля (ECC-014, номер заказа: 804 381, с разъёмом RJ45, длина кабеля 3м).

### **Neuron ID / Сервисная кнопка:**

Для идентификации контроллера в сети LON используется сервисная кнопка на лисплее. Нажмите кнопку **[4]** примерно на 1 секунду для отправки ID прибора. В левом верхнем углу дисплея загорится индикатор отправки ID. Стандартные настройки могут быть удаленно изменены через сеть LON на мониторинговом сервере. Для получения более подробной информации смотрите Руководство пользователя мониторингового сервера. Сервер так же позволяет создавать графическое отображение данных или

журнал, содержащий измерения температуры в заданных интервалах.

Emerson Electric GmbH & Co OHG не несет ответственности за ошибки в указанных параметрах производительности, размеров и других данных. Изделия, спецификации и технические характеристики в этом документе могут меняться без предварительного уведомления. Представленная здесь информация основывается на испытаниях, проведенных ALCO CONTROLS в соответствии с существующей технической информацией по данному вопросу. Предназначено для использования специалистами, имеющими

соответствующие технические навыки и образование, по их собственному усмотрению, под их ответственность. Так как мы не можем проконтролировать использование данного продукта, мы не несем ответственность за неправильное использование данного продукта и последствия этого использования.

Этот документ отменяет все предыдущие версии.

Emerson Electric GmbH & Co OHG - Postfach 1251 - Heerstraße 111 - D-71332 Waiblingen - Germany - Phone .49-(0)7151-509-0 - Fax .49-(0)7151-509-200 **www.eCopeland.com/alcoliterature.cfm**